# **Fiche résumé Comment scanner un QR Code ?**

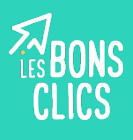

## **Définition**

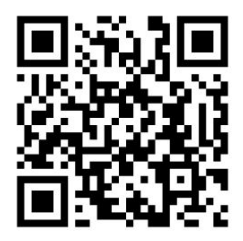

**QR Code** vient de l'anglais Quick Response Code, on peut aussi dire **Code QR.** 

C'est un type de code barres en deux dimensions qui peut être lu très vite par une machine. Le QR Code peut renvoyer vers un fichier, un site internet, une information, un point wi-fi, un texte, etc.

## **Activer le lecteur QR Code ou installer une application**

Si vous ne pouvez pas scanner un QR Code depuis l'appareil photo de votre téléphone vous devez soit :

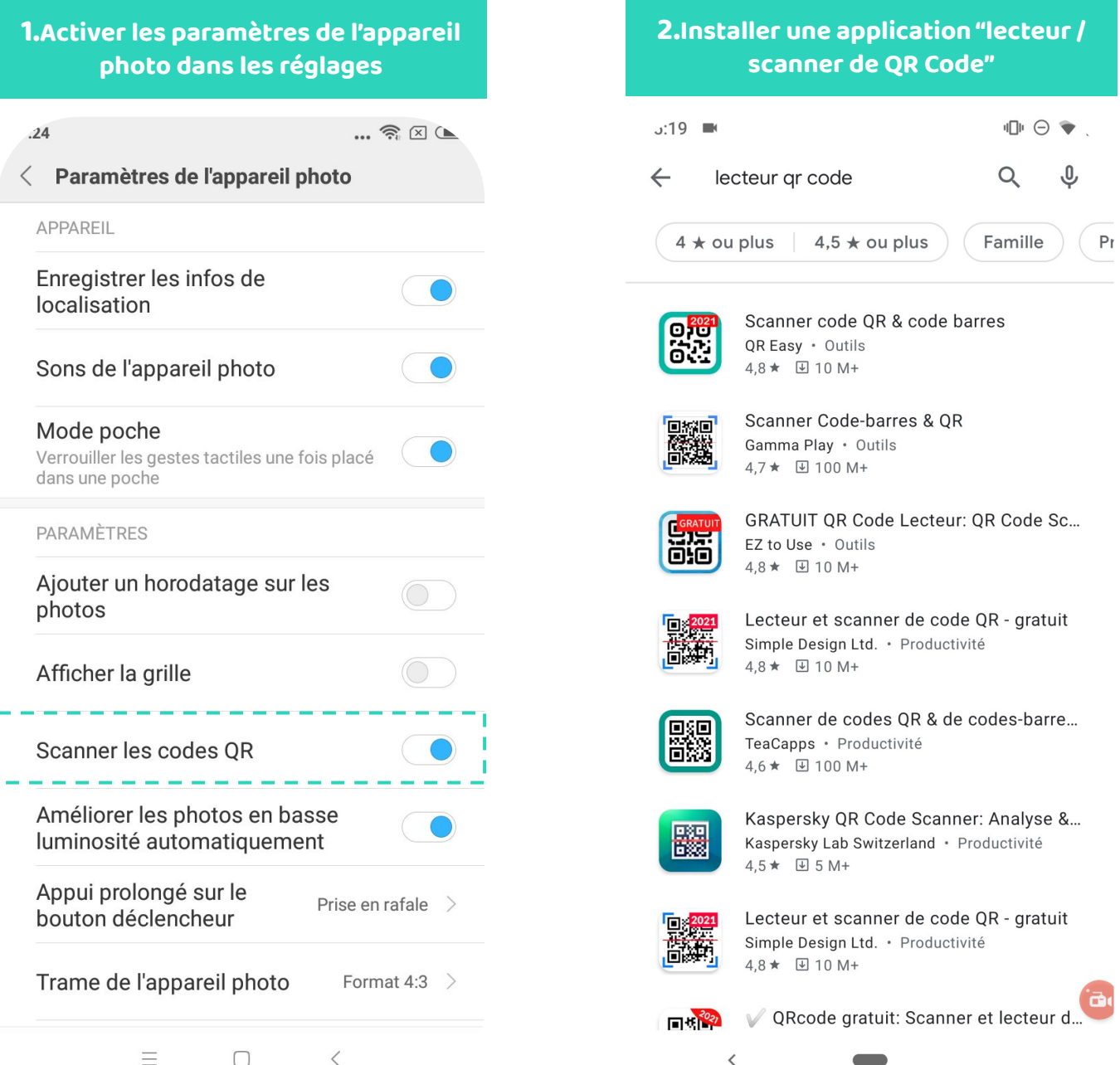

# **Fiche résumé Comment scanner un QR Code ?**

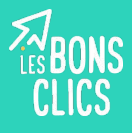

**4**

### **Scanner un QR Code depuis son smartphone**

### **Depuis l'appareil photo d'un Android ou d'un Iphone** :

- 1. Ouvrir l'appareil photo
- 2. Visez le QR Code
- 3. Cliquez sur l'écran pour faire la mise au point
- 4. Cliquez sur le lien qui s'affiche à l'écran

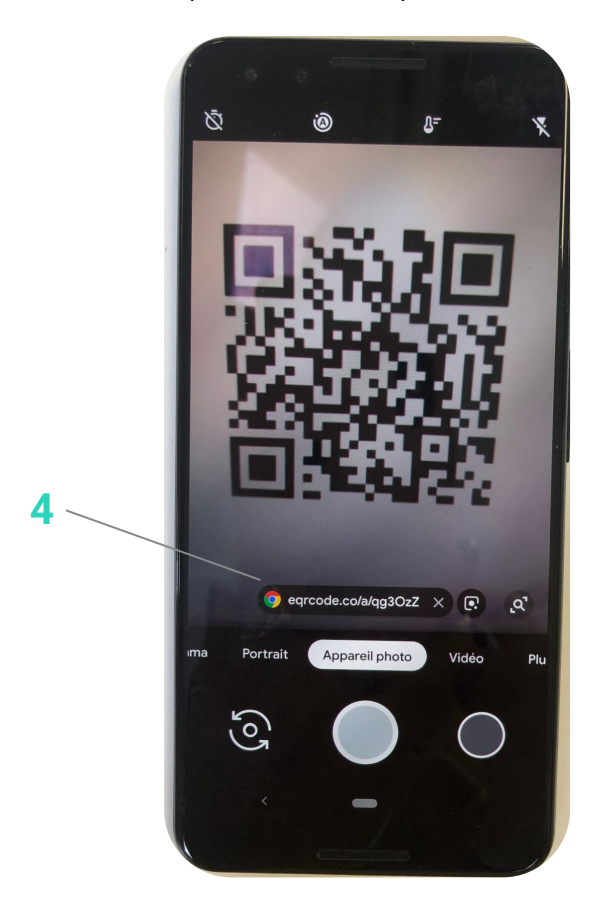

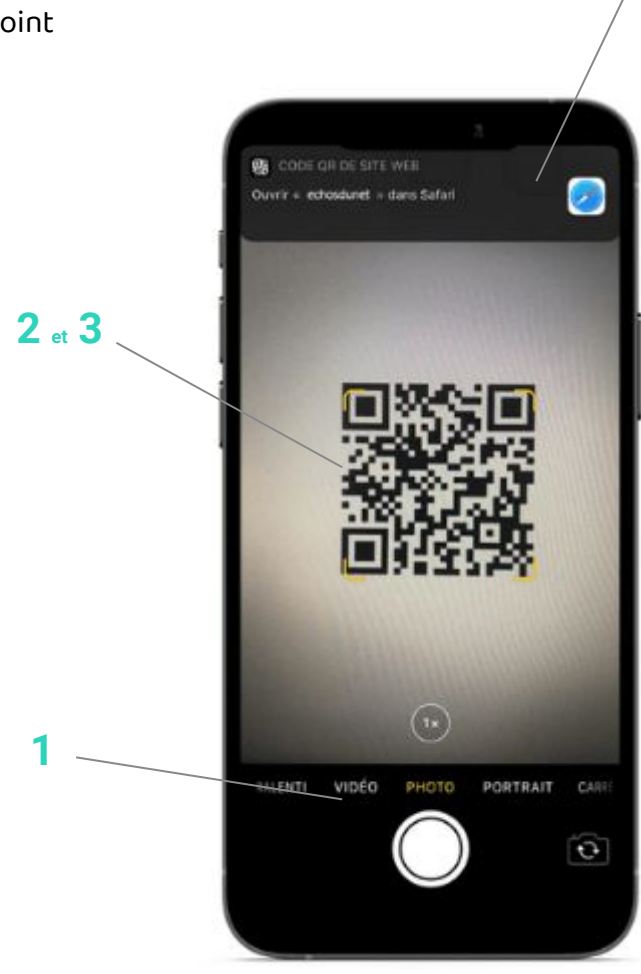

### **Depuis l'application :**

- 1. Ouvrir l'application
- 2. Autorisez l'accès aux photos
- 3. Visez le QR Code
- 4. Cliquez sur l'écran pour faire la mise au point
- 5. Cliquez sur le lien qui s'affiche à l' écran

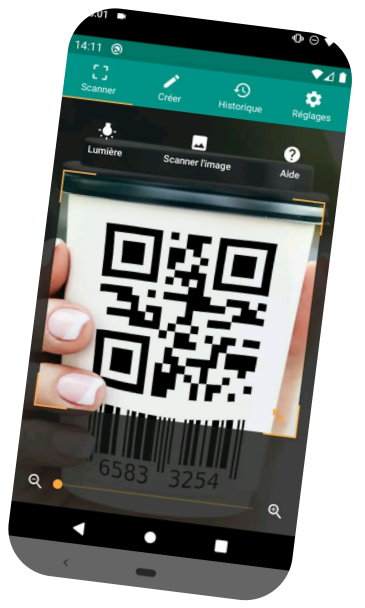

# **Continuez à apprendre sur lesbonsclics.fr**